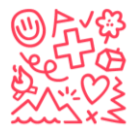

√က္လို Stiftung für junge Auslandschweizer A Fondation pour les enfants suisses à l'étranger The foundation for young swiss abroad Fundación para los niños suizos en el extranjero

### How to create a login to register for one of our camps

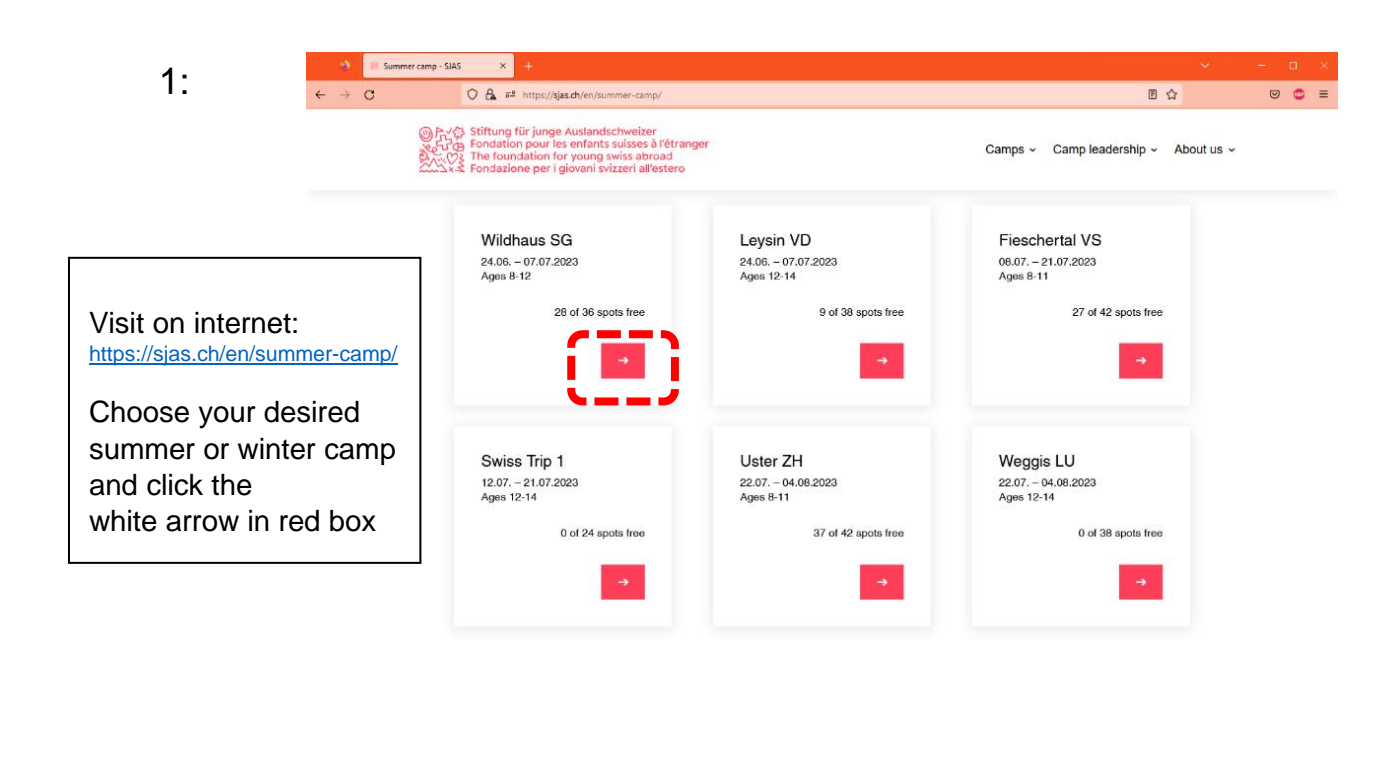

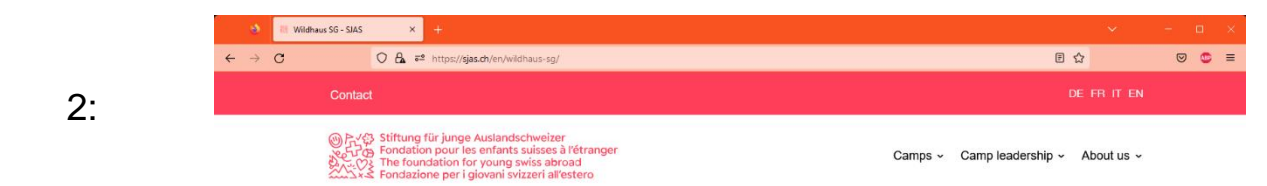

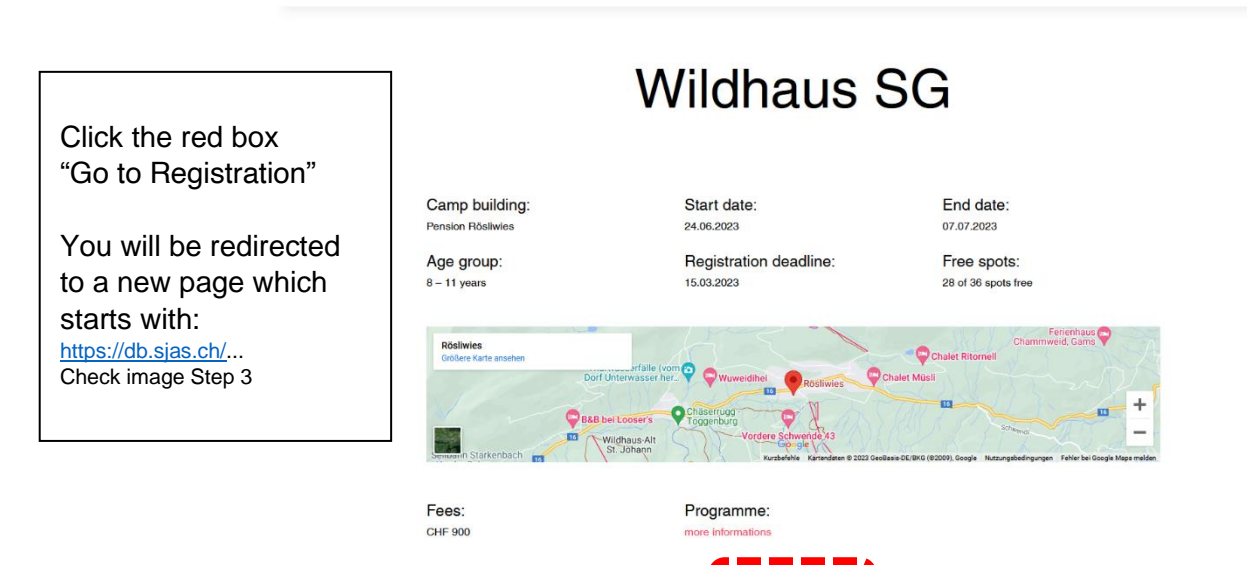

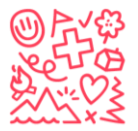

.<br>-<br>{*\* က္က} Stiftung für junge Auslandschweizer Free Stirtung fur junge Austrial Schweizer<br>Free Fondation pour les enfants suisses à l'étranger<br>COS The foundation for young swiss abroad<br>Sx Eundación para los niños suizos en el extranjero

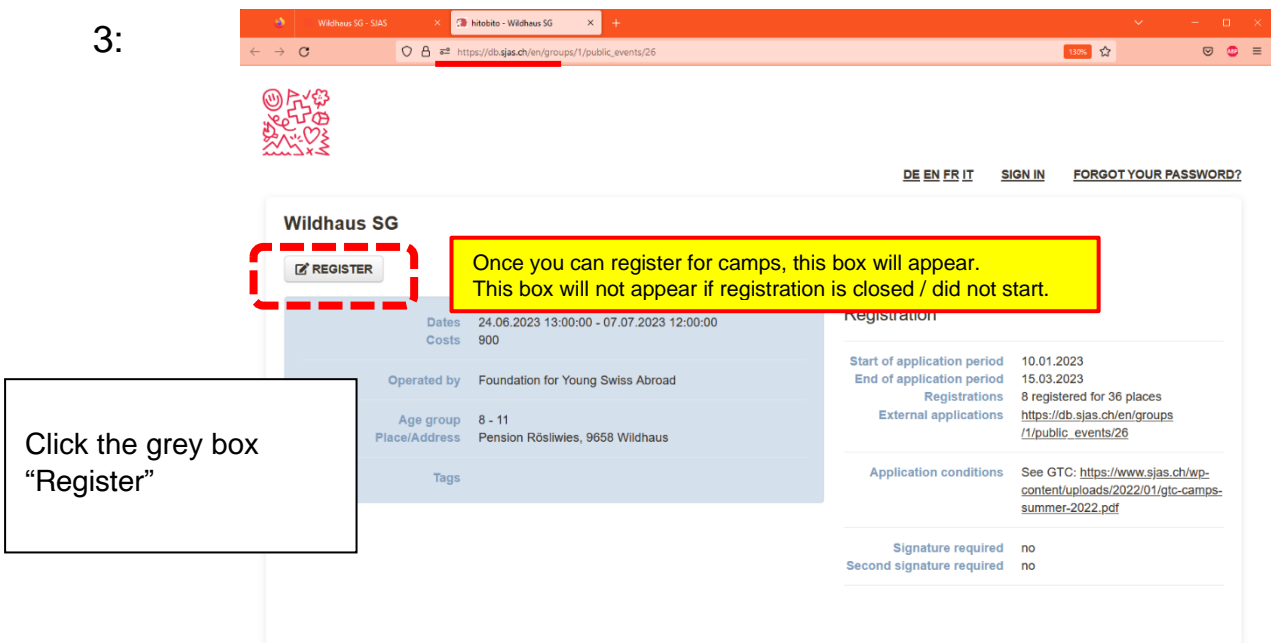

## 4: Important: Step 4 is new since 09.01.2024

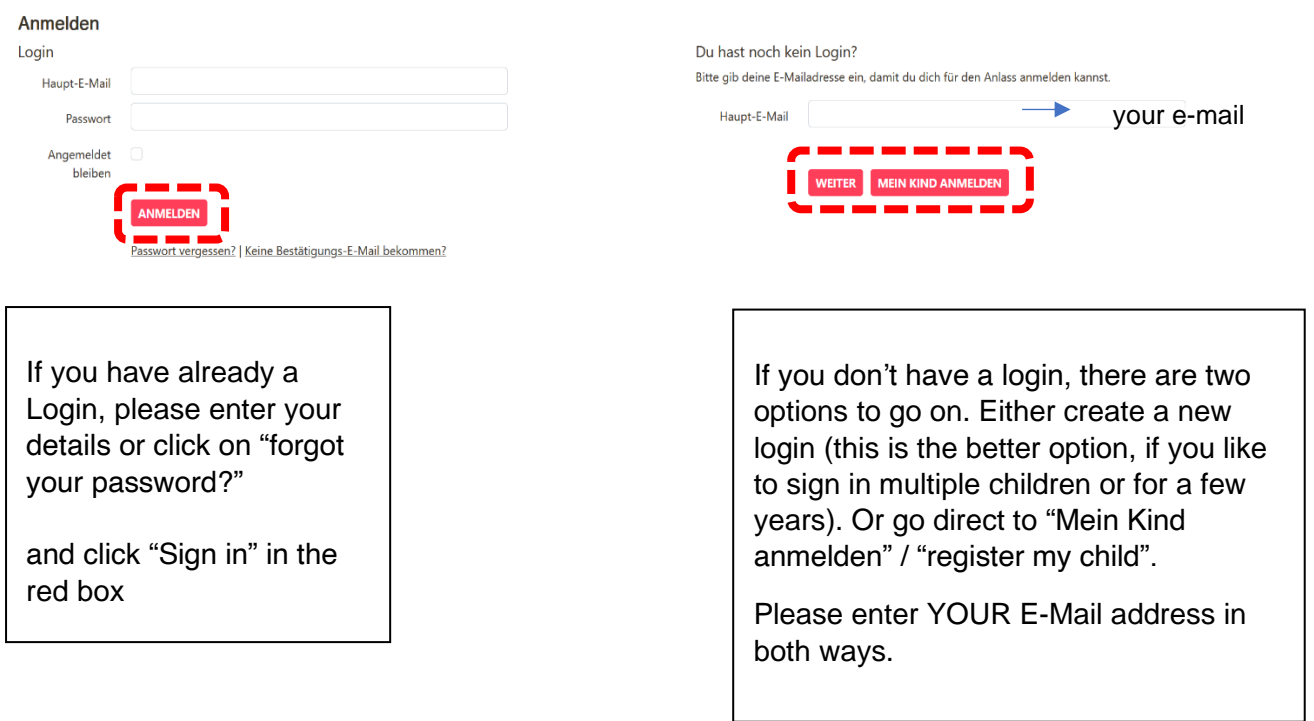

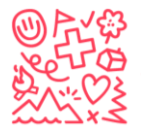

v۞ Stiftung für junge Auslandschweizer<br>  $7\oplus$  Fondation pour les enfants suisses à l'étranger<br>  $\%$  The foundation for young swiss abroad<br>  $\%$  Fundación para los niños suizos en el extranjero<br>
5. Create a new Login for y

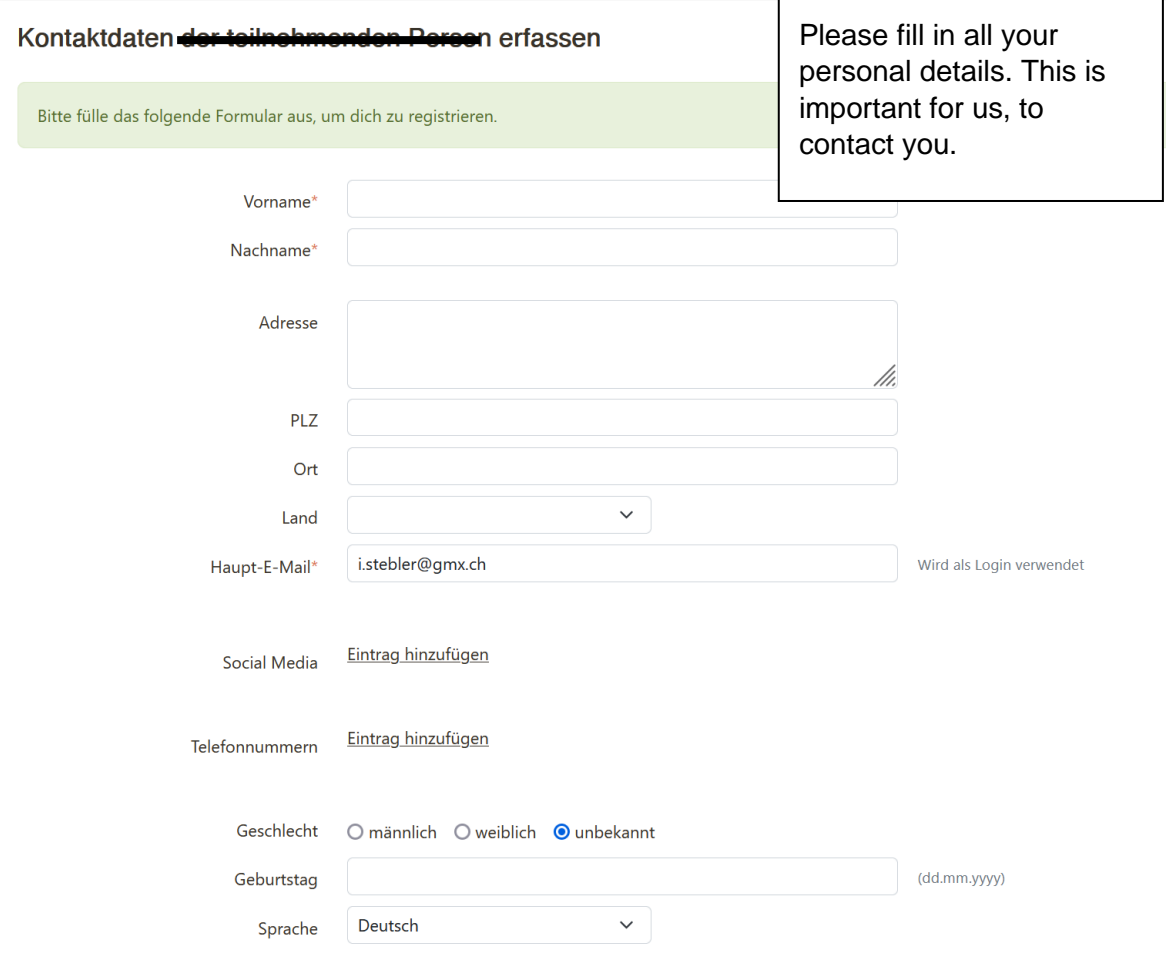

 $\overline{\phantom{a}}$ 

## 6. Register your child / children to a camp:

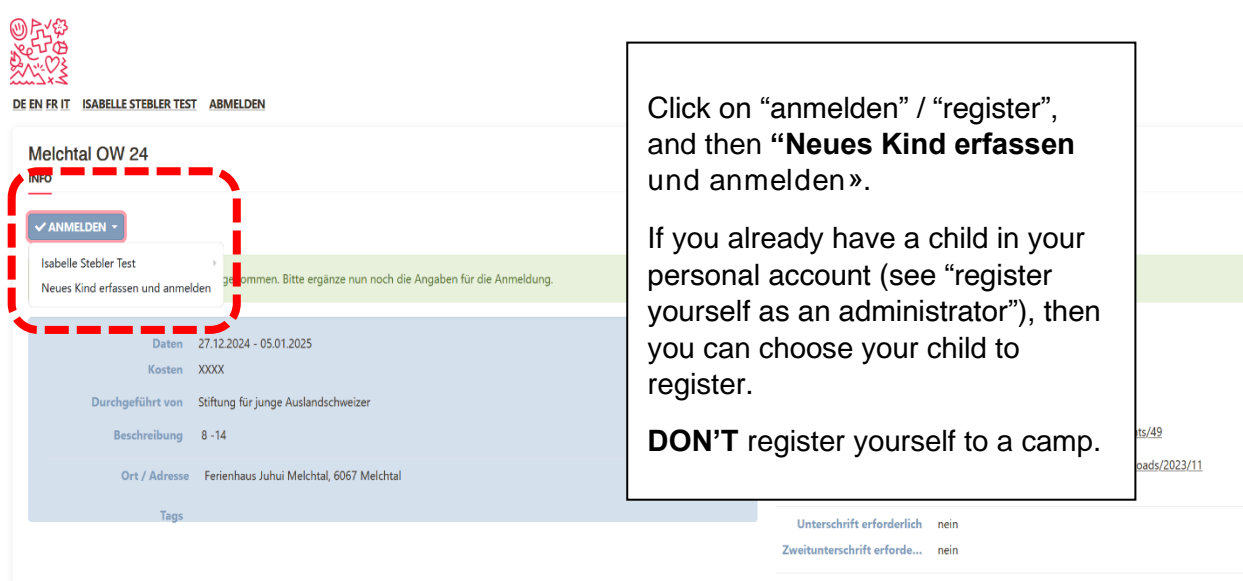

 $\overline{\phantom{a}}$ 

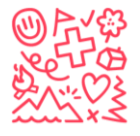

AVAS Stiftung für junge Auslandschweizer<br>
TAG Fondation pour les enfants suisses à l'étranger<br>
2022 The foundation for young swiss abroad<br>
2x<br/>
Fundación para los niños suizos en el extranjero

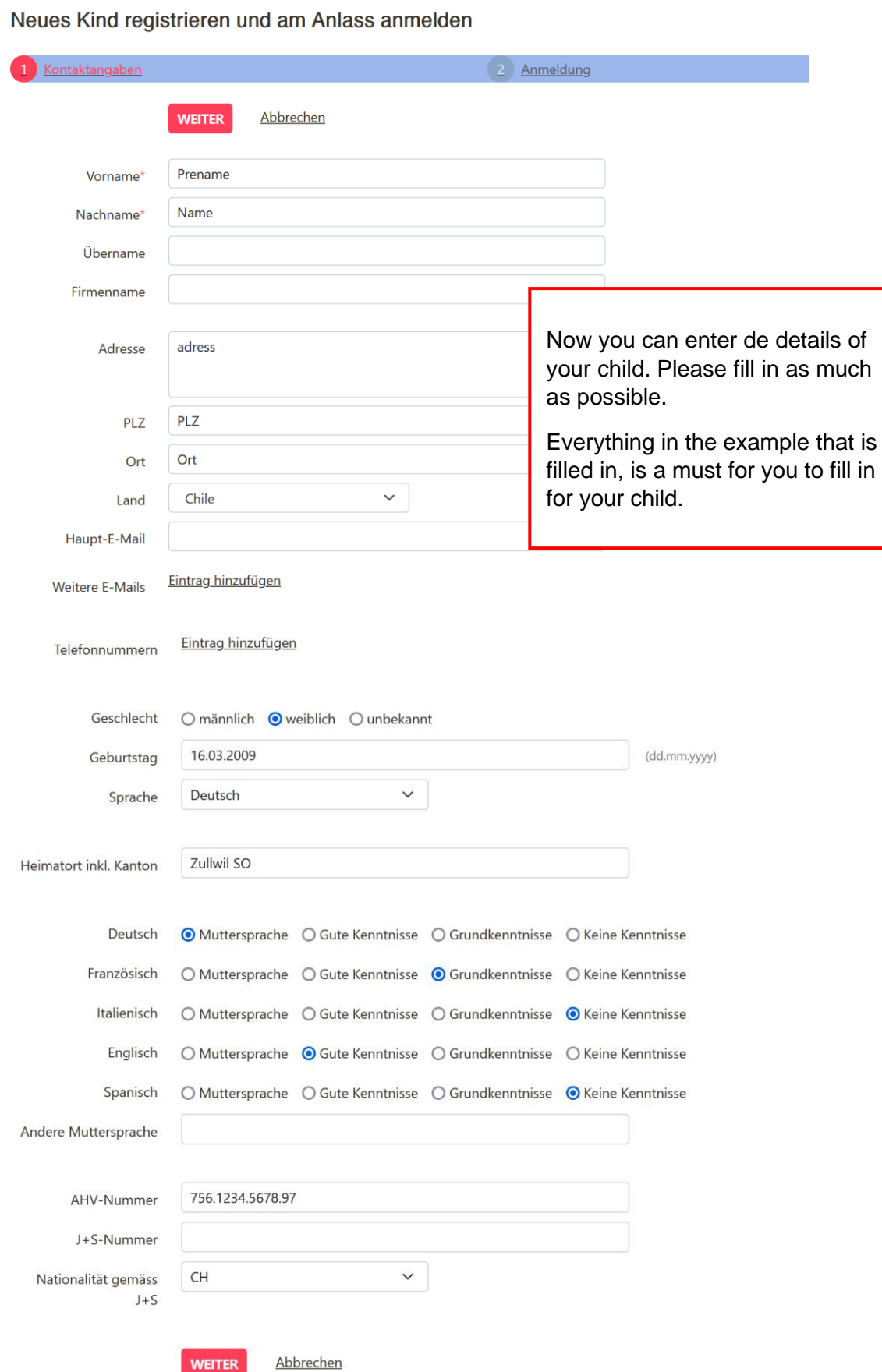

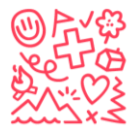

Stiftung für junge Auslandschweizer ⇔ Christing für junge Austritisenmener.<br>⊕ Fondation pour les enfants suisses à l'étranger France Pour les enfants saisses à retranger<br>
>> The foundation for young swiss abroad<br>
<> Fundación para los niños suizos en el extranjero

#### 8. Step 2 of the registration

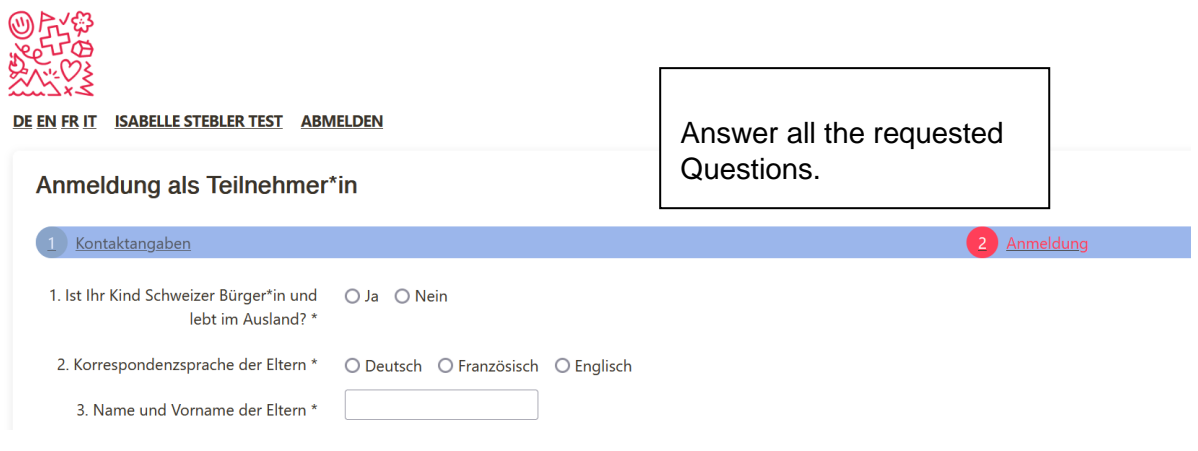

## 9. Your registration is done

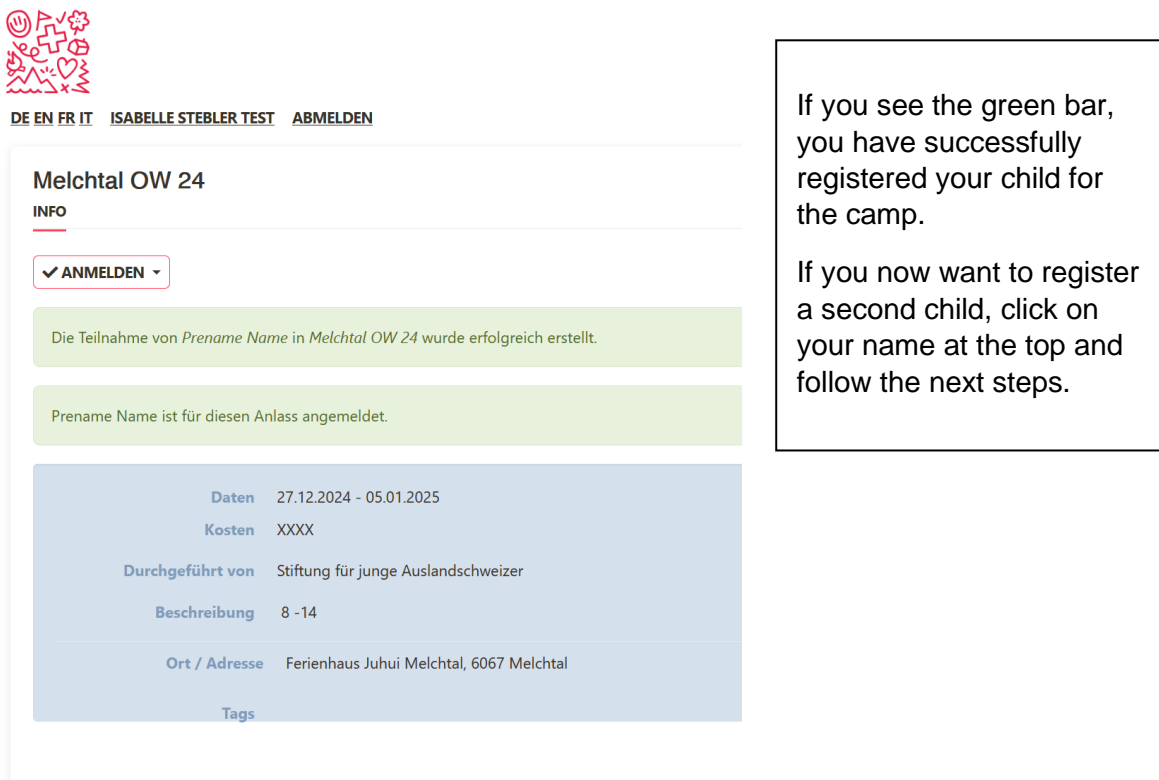

### 9.1. Registration confirmation:

If you did not enter a separate email address for your child, unfortunately, you did not receive the registration confirmation.

Please send the requested information to info@sjas.ch

Only then is the registration complete, and we will contact you.

It looks like this:

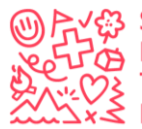

Stiftung für junge Auslandschweizer Fondation pour les enfants suisses à l'étranger The foundation for young swiss abroad  $\boldsymbol{\mathsf{\leq}}$  Fundación para los niños suizos en el extranjero

Dear parents,

Thank you very much for your registration. We normally process registrations in order of arrival.

Right after registration, the following documents must be sent to info@sjas.ch: Copy of the Swiss passport (or other confirmation of Swiss citizenship), copy of the front and back of the health insurance card (for EU citizens, the blue EU health insurance card is mandatory). All further information can be found in the terms and conditions.

Upon receiving the registration and the documents described above, a confirmation will be sent so that you can plan your trip to Switzerland. All additional information regarding the camp will be provided after the payment of the camp fees. We recommend that you print out the enclosed document containing all the registration information and keep it as confirmation of your registration.

Best wishes from Switzerland

Your Foundation for Young Swiss Abroad

info@sjas.ch – www.sjas.ch - +41 31 356 61 16

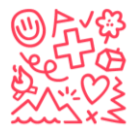

- ဟိုမှ Stiftung für junge Auslandschweizer<br>ဟိုမှာ Fondation pour les enfants suisses à l'étranger<br>- ဟိုနဲ့ The foundation for young swiss abroad<br>SxS Fundación para los niños suizos en el extranjero

## 10. Register yourself as an administrator:

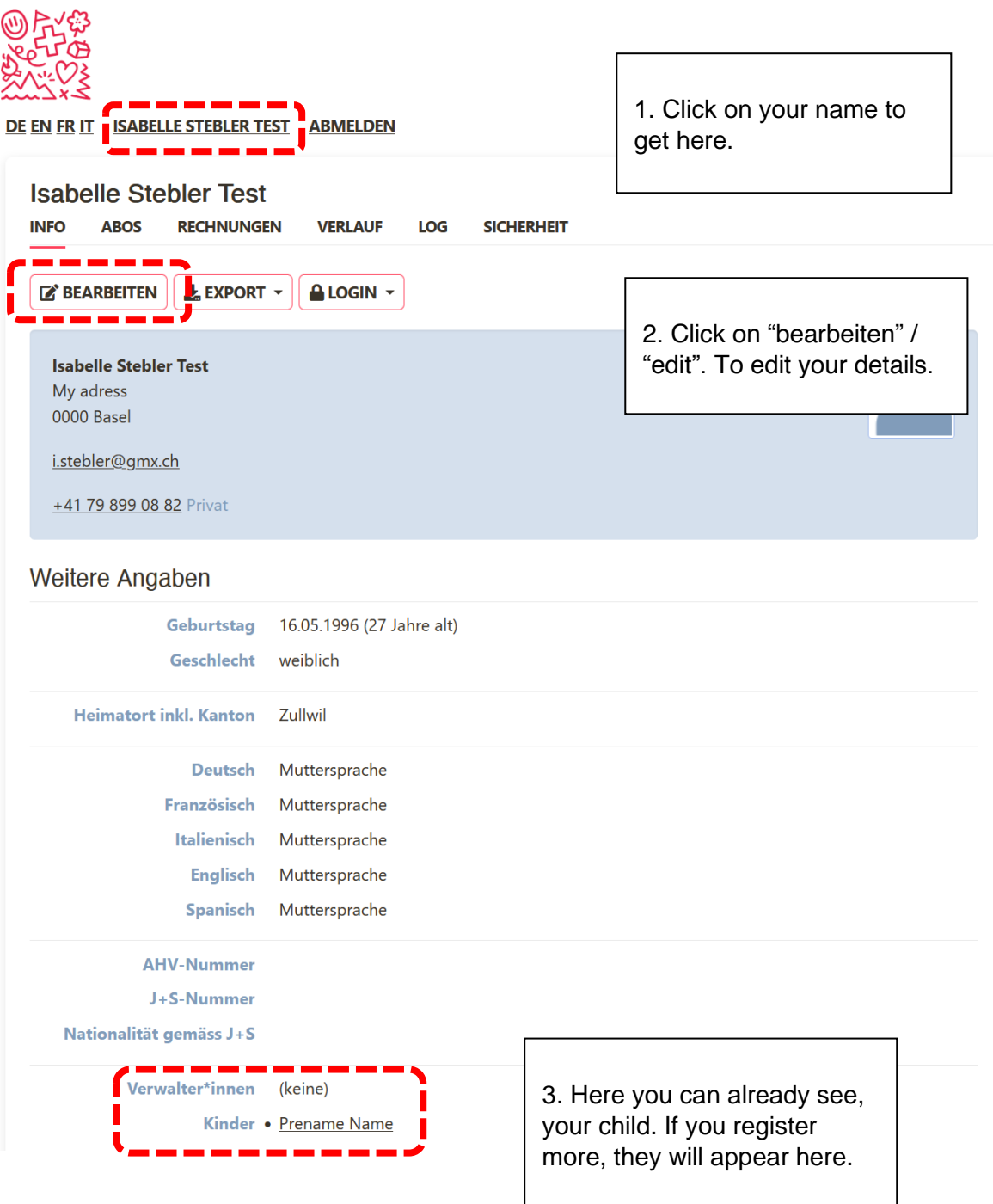

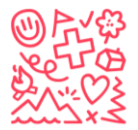

Stiftung für junge Auslandschweizer Fondation pour les enfants suisses à l'étranger The foundation for young swiss abroad Fundación para los niños suizos en el extranjero

## 11. Register a secend child

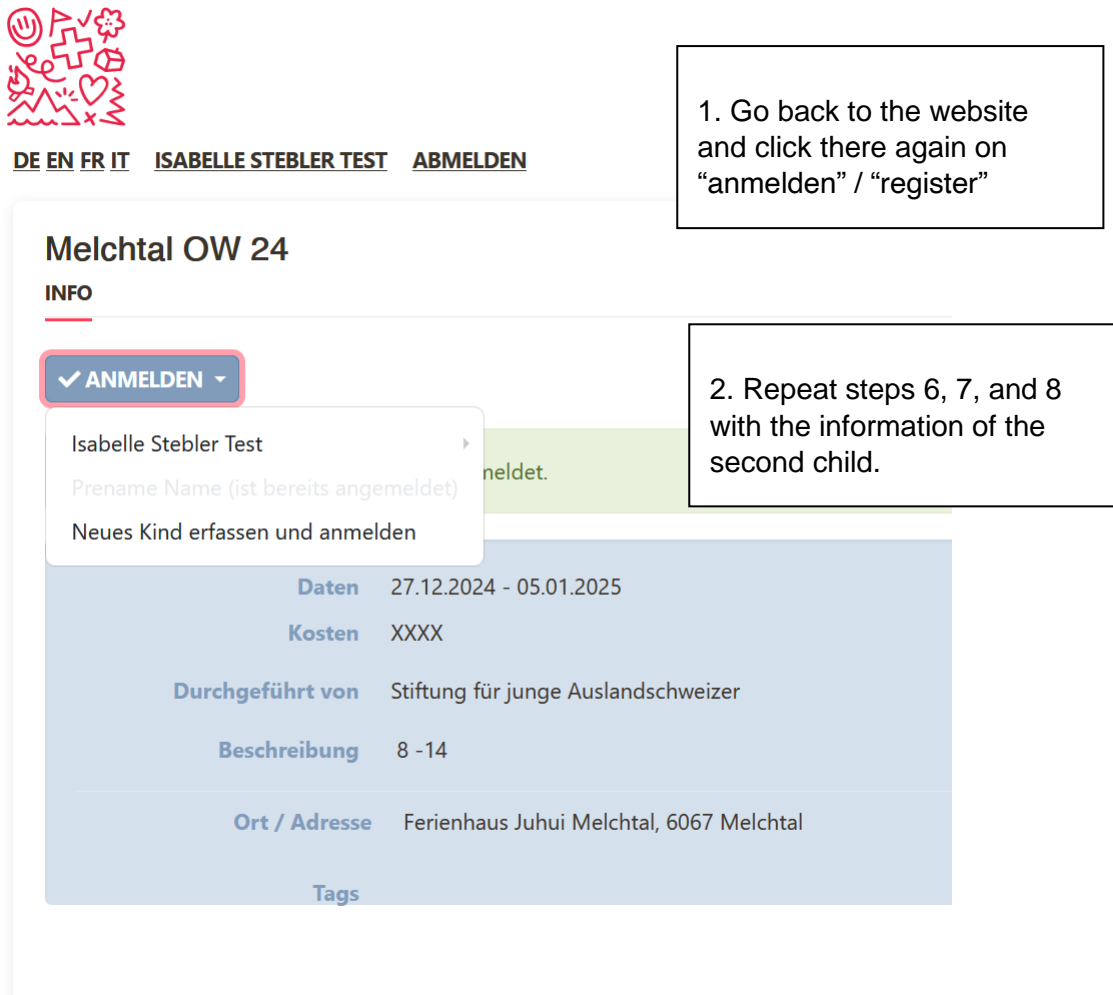

12. Second Option: directly register your child ("Mein Kind anmelden")

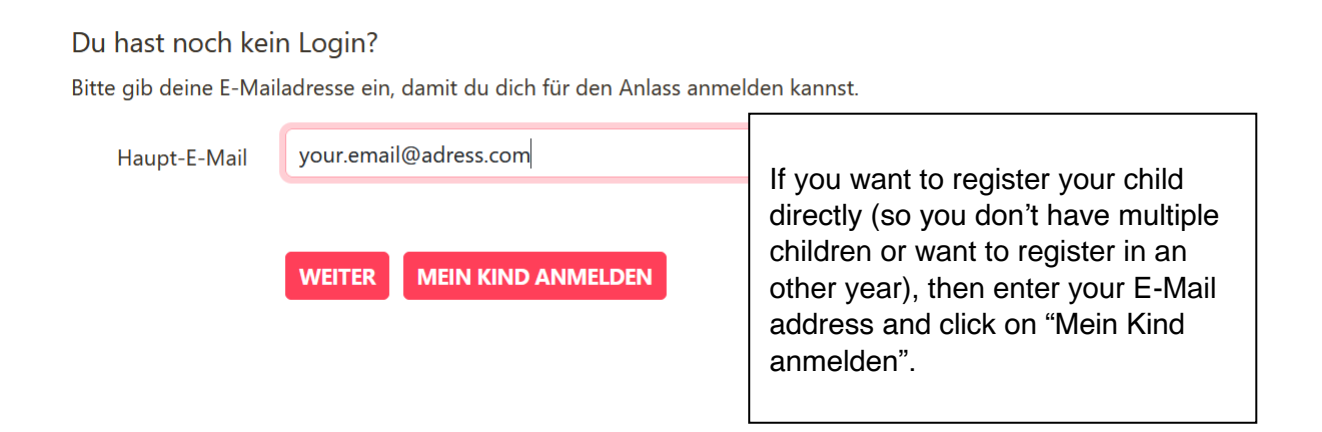

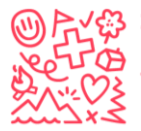

# 13. Enter your personal Details

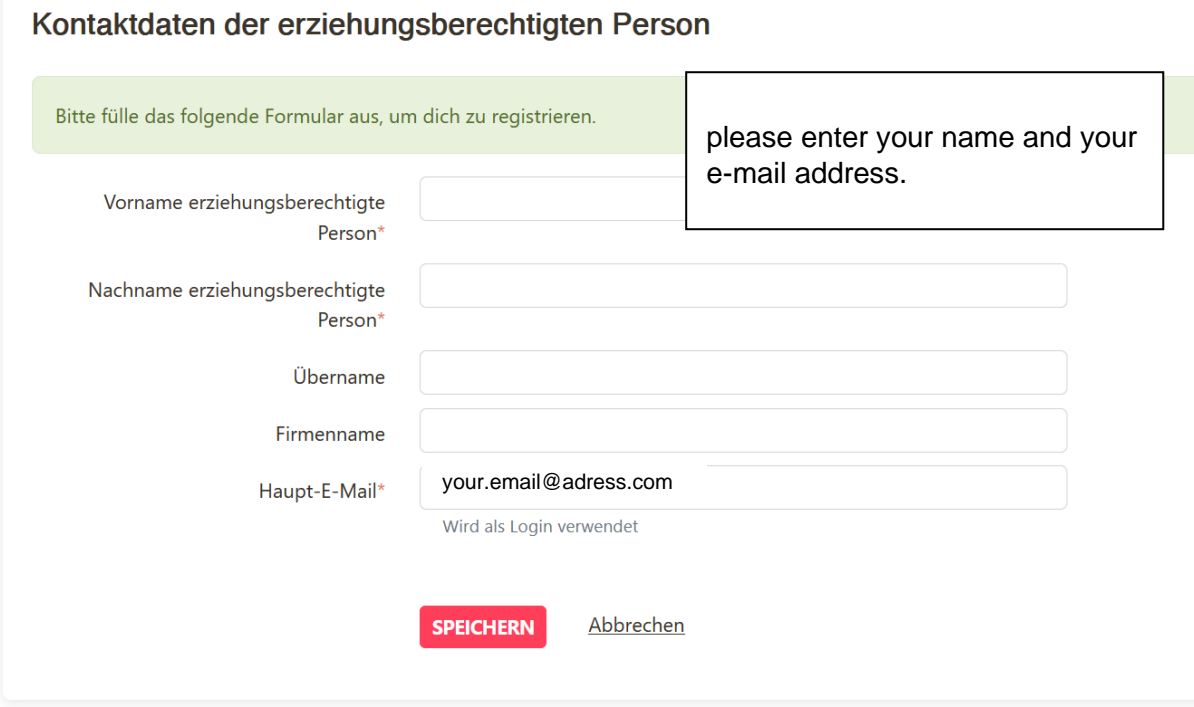

# 14: Register your child

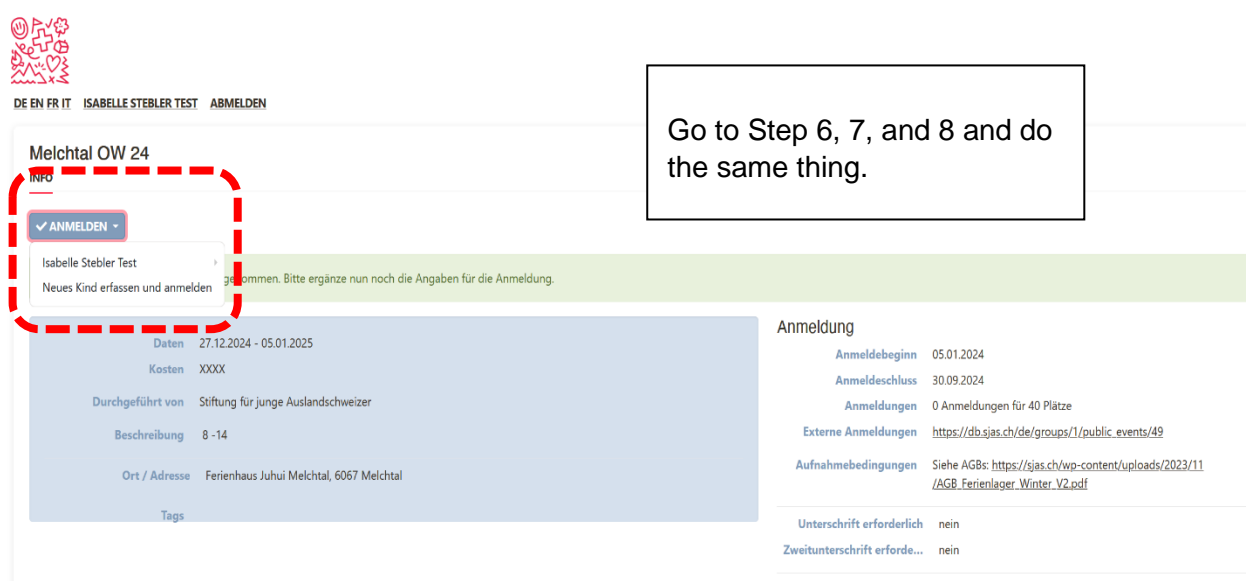

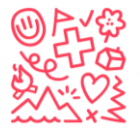

G Stiftung für junge Auslandschweizer<br>  $\frac{1}{2}$  Fondation pour les enfants suisses à l'étranger<br>  $\frac{1}{2}$  The foundation for young swiss abroad<br>
Edit yourself as an administrator:<br>
Edit yourself as an administrator:

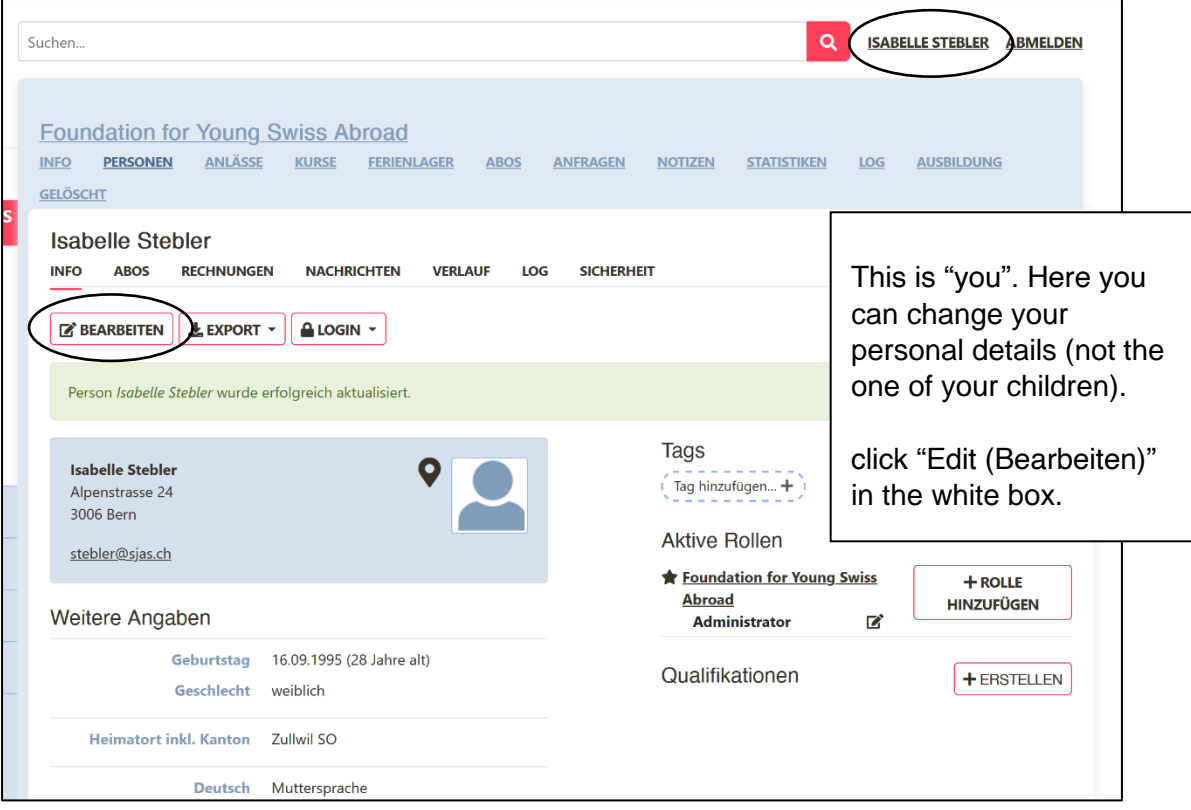

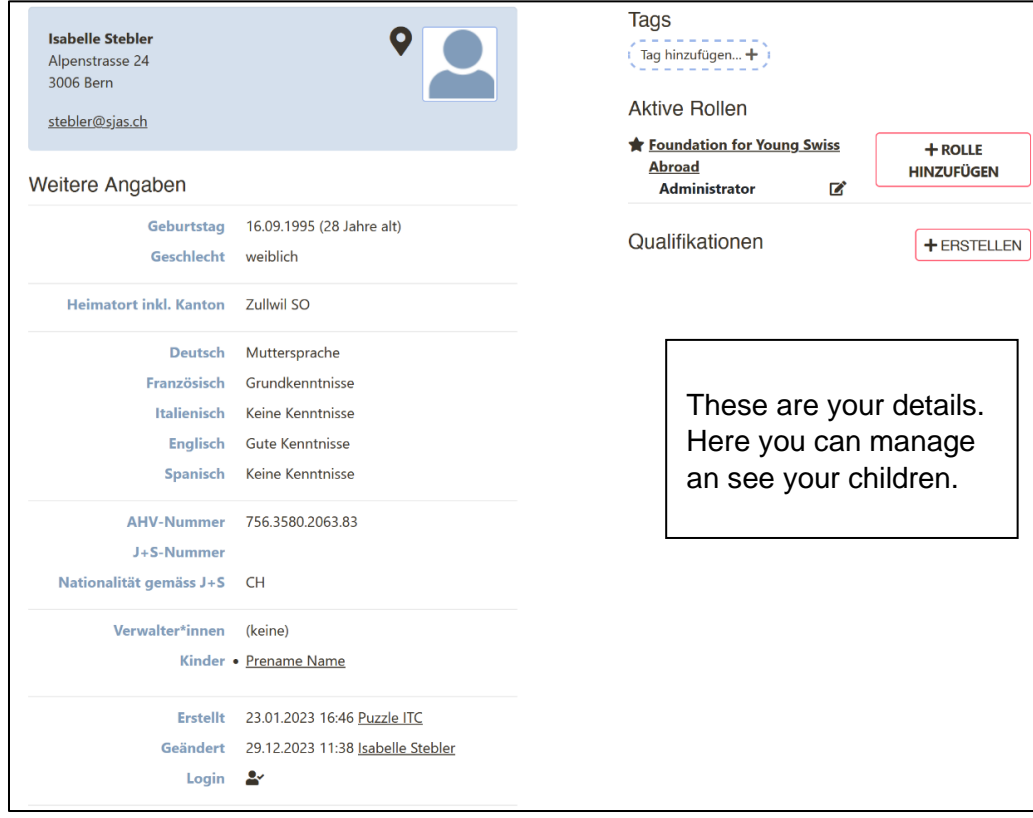

For feedback, more information or further assistance contact: [info@sjas.ch](mailto:info@sjas.ch)